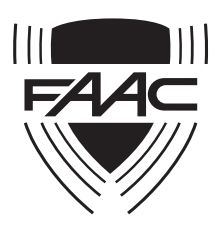

# **Tastiera di** FAAC Tastiera di **comando HT**

## **istruzioni per l'installazione e l'uso**

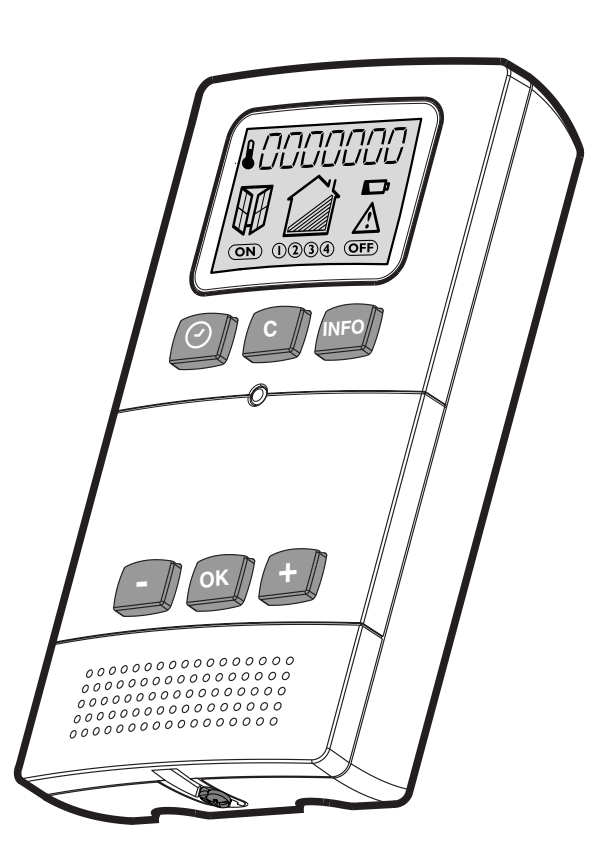

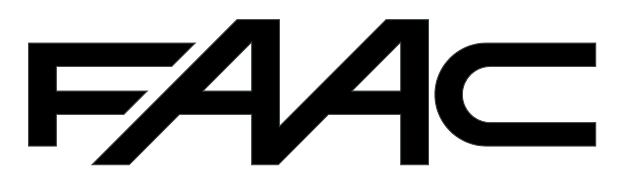

### $FAC$

### $FAAC$

### **INDICE**

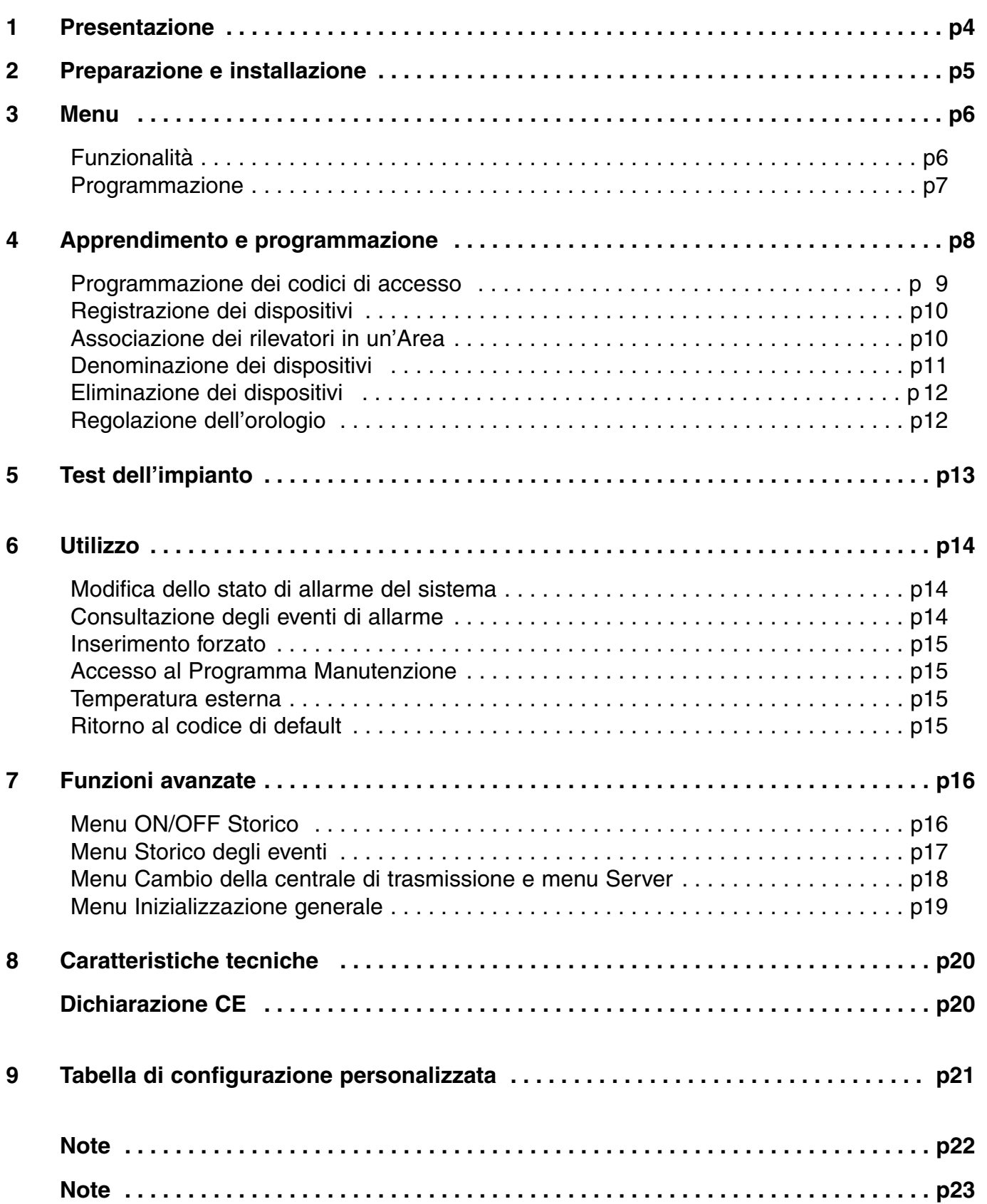

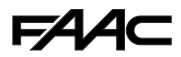

## **1 PRESENTAZIONE**

La tastiera di comando fa parte della gamma Home Shield. Tale tastiera permette di gestire il sistema, dopo che si è digitato un codice di accesso e, sullo schermo LCD, si visualizzano tutte le informazioni del sistema (stato, storici...).

Un buzzer integrato nella tastiera segnala le diverse azioni.

#### **Comando:**

Permette l'inserimento area per area, oppure generale e il disinserimento dell'allarme.

#### **Report di informazione:**

È possibile, grazie allo schermo LCD, consultare i diversi eventi verificatisi nel sistema (allarmi, anomalie, inserimenti/disinserimenti, ecc...).

Fare riferimento al paragrafo caratteristiche tecniche.

Permette di denominare i diversi elementi del sistema, in base alla rispettiva ubicazione (camera, salone, corridoio, …), per identificare con maggiore facilità la provenienza dei diversi eventi.

**Se si installa la tastiera in una area in cui sia presente un rilevatore di movimento, o un rilevatore di apertura via radio, fare attenzione a impostare il rilevatore per un inserimento ritardato dell'allarme.**

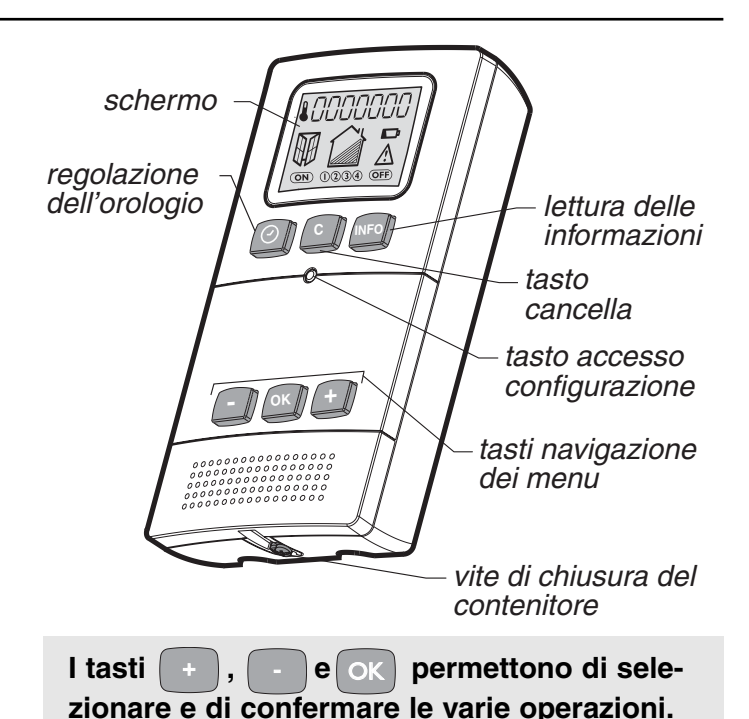

**Il tasto "accesso configurazione" permette di accedere ai diversi menu per configurare il sistema.**

#### **Contenuto:**

- tastiera di comando radio,
- istruzioni per l'installazione e l'uso,
- sacchetto di viti,
- pile.

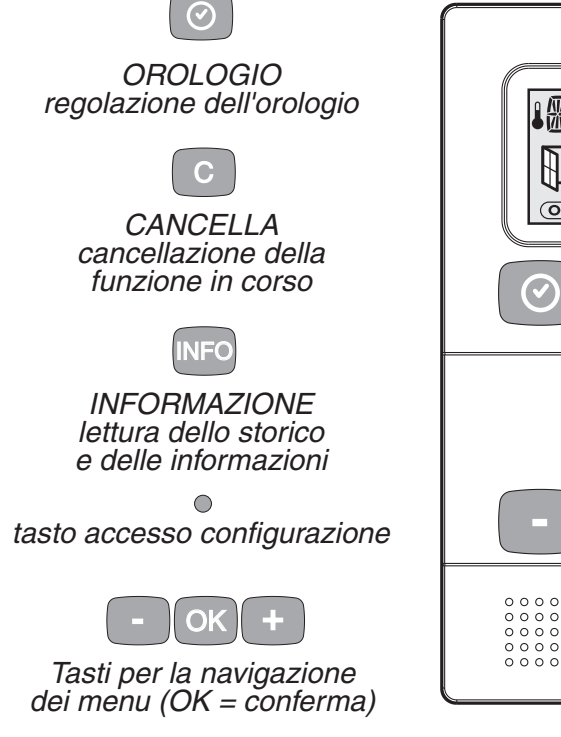

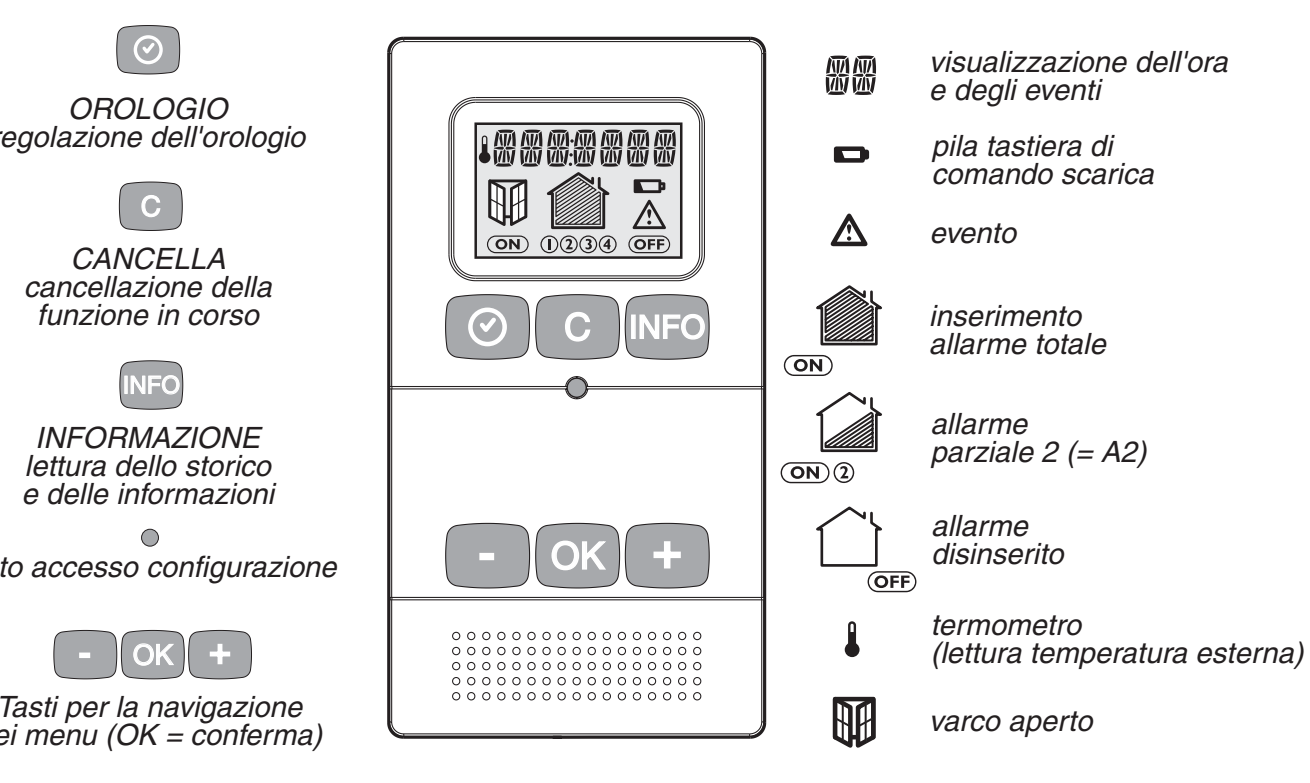

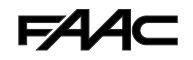

### **PREPARAZIONE E INSTALLAZIONE 2**

La tastiera di comando riporta le varie informazioni dello stato in cui si trova il sistema di allarme, si consiglia, quindi, di installarla in un luogo accessibile, per poterla consultare più facilmente (o all'entrata dei locali da sorvegliare, oppure nella parte centrale dell'abitazione).

Bisognerà provvedere, in ogni caso, a posizionare la tastiera in un luogo sotto sorveglianza.

#### **Precauzioni relative all'installazione per una corretta trasmissione radio:**

Nell'ambiente le onde radio vengono riflesse e attenuate, in base alle strutture incontrate.

La propagazione può risultare alterata e, quindi, evitare di installare i dispositivi nelle vicinanze di masse metalliche consistenti (travi...), oppure di un quadro elettrico.

**Si raccomanda di controllare la trasmissione radio, prima di installare definitivamente la tastiera (vedi capitolo "TEST DELL'IMPIANTO").**

#### **• Tasso di propagazione delle onde radio**

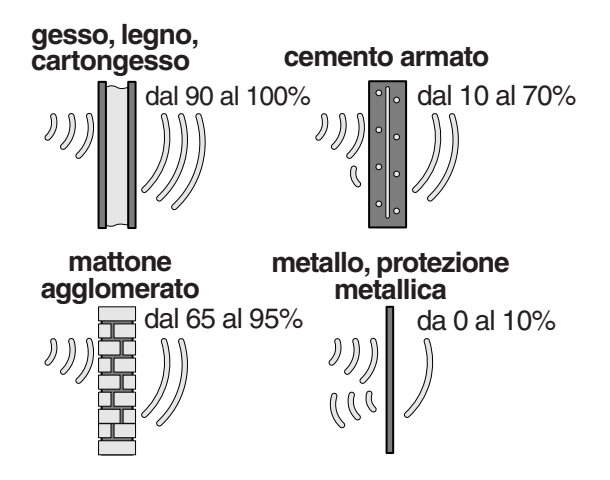

**La tastiera di comando deve obbligatoriamente essere installata all'interno.**

**• Installazione**

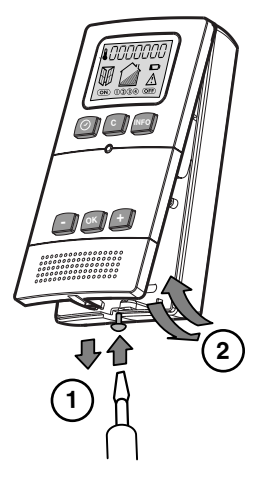

- Svitare la vite di chiusura del contenitore e togliere il coperchio anteriore.

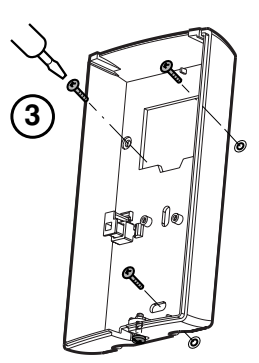

- Fissare il supporto della tastiera, mediante le viti in dotazione.

**Per sostituire le pile, mettere la centrale in modalità PROGRAMMA MANUTENZIONE, con il vano pile aperto, prima di eseguire le operazioni seguenti.**

**• Inserimento o sostituzione delle pile**

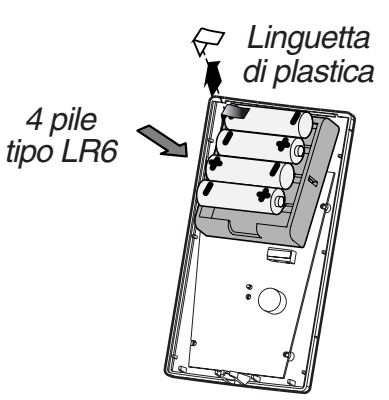

- Togliere la linguetta di plastica che separa le pile.
- Al momento della sostituzione utilizzare 4 pile alcaline nuove, dello stesso tipo LR6 (o AA), rispettando la polarità indicata.
- Riposizionare il coperchio anteriore sul supporto e riavvitare la vite di chiusura del contenitore.

Si raccomanda di gettare le pile scariche negli appositi raccoglitori.

#### **Segnalazione pile scariche**

Il livello insufficiente di carica delle pile è segnalato sul display della tastiera con il simbolo  $\Box$ .

### **MENU 3**

#### **Funzionalità 3.1**

Quando è in uso, la tastiera di comando riporta le varie informazioni relative al sistema, varchi aperti, storico degli eventi e permette di inserire/disinserire l'impianto d'allarme.

Per la programmazione iniziale utilizzare la tastiera, servendosi dei tre "tasti di navigazione dei menu" e tramite il tasto "accesso configurazione".

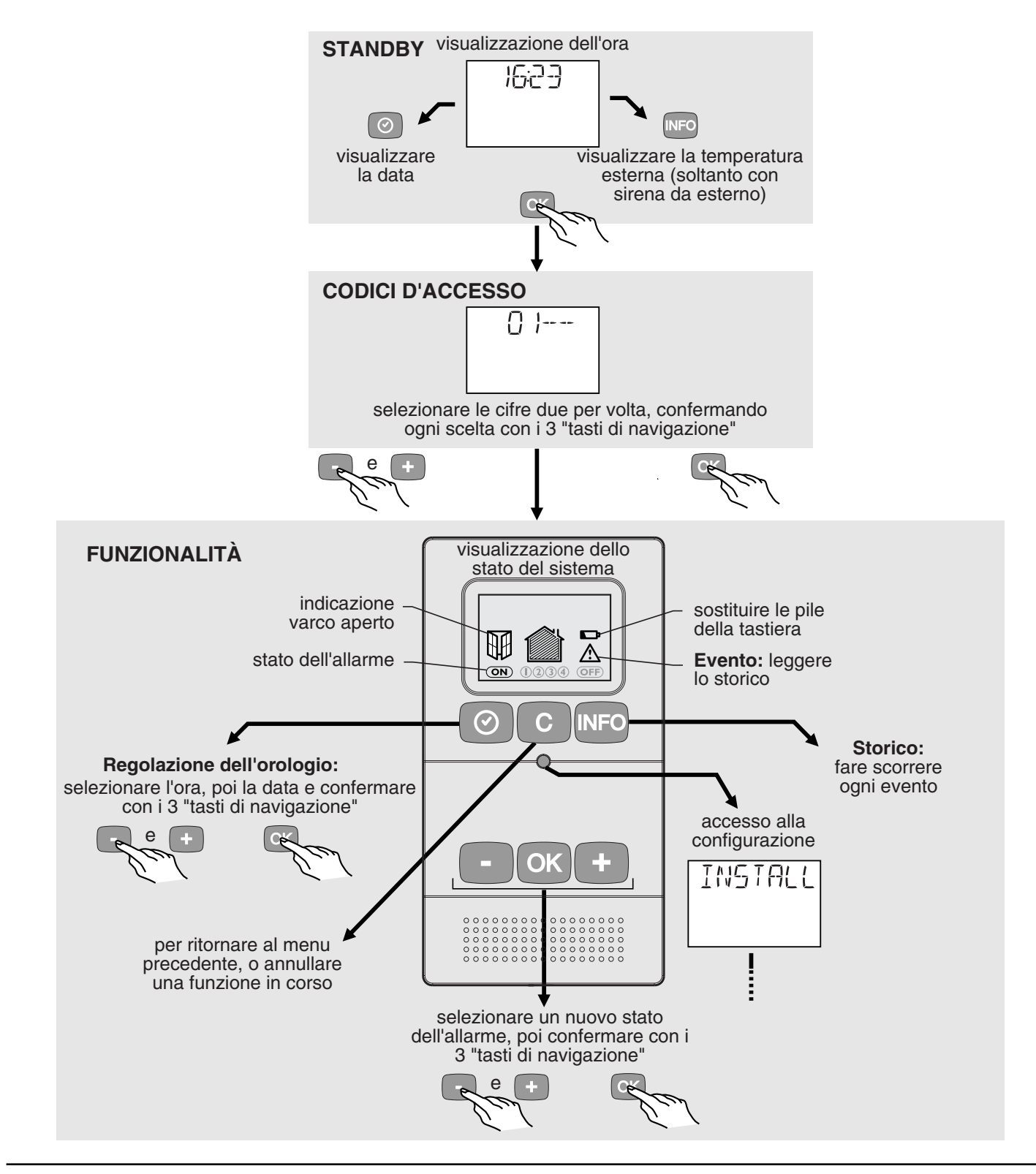

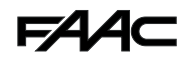

### **3.2 Programmazione**

La tastiera di comando permette di configurare il proprio impianto, di aggiungere ed eliminare determinati dispositivi, di denominare i luoghi in cui sono istallati i rilevatori, le sirene, ecc.

È riportata, qui di seguito, una presentazione generale dei diversi menu. Questi ultimi sono commentati nelle pagine successive.

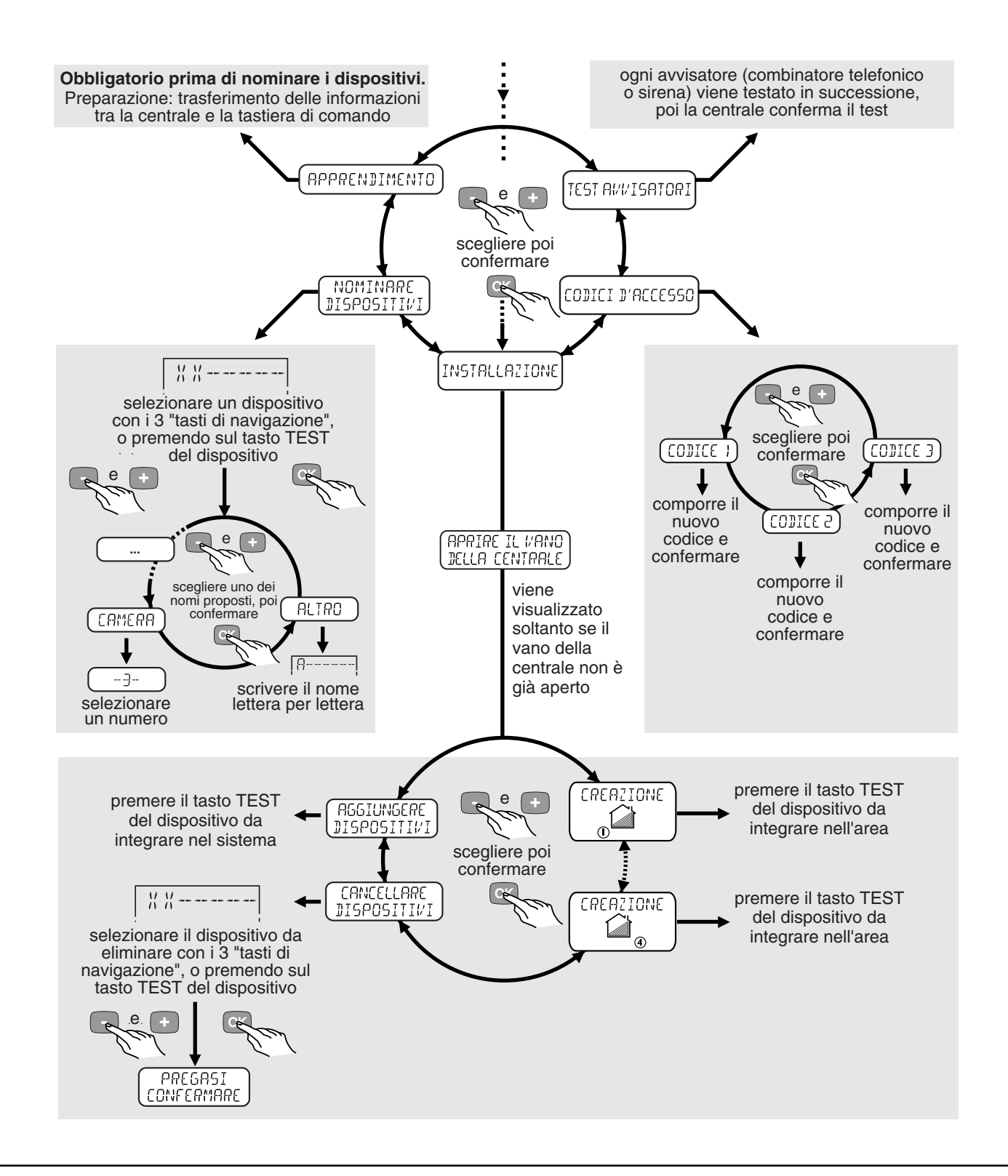

### **APPRENDIMENTO E PROGRAMMAZIONE 4**

**Dopo aver installato le pile nella tastiera di comando, è necessario registrare il dispositivo nella centrale di trasmissione.**

- **• Se nella centrale non è mai stato registrato alcun dispositivo di comando**
- Nel momento in cui vengono inserite le pile , la spia gialla della centrale e le spie rosse lampeggiano. (La centrale si trova in modalità Programma Manutenzione).
- Premere il tasto OK,

la tastiera visualizza "- - - - "

- Premere il tasto "accesso configurazione" la tastiera emette alcuni bip e riporta le proprie informazioni.

La centrale conferma la registrazione con un bip e con l'accensione della spia "3 - batterie scariche". La centrale si trova, a questo punto, in menu "Aggiungere Dispositivi".

**• Se la centrale contiene già la registrazione di una tastiera o di un telecomando**

**La centrale deve trovarsi in modalità PRO-GRAMMA MANUTENZIONE.** (vedi istruzioni Centrale Allarme).

#### **Mettere la centrale in modalità "AGGIUNGERE DISPOSITIVI"**

(Dal menu "INSTALLAZIONE" della tastiera premere il tasto OK per accedere al menù "AGGIUNGERE DISPOSITIVI" e premere nuovamente il tasto OK).

La centrale emetterà un segnale acustico e si accenderà la spia luminosa **"3"** (tastiera di comando).

3 bile

Tale spia è già accesa, se è stata registrata in precedenza una tastiera.

Nel caso in cui siano già programmati altri elementi, le rispettive spie saranno anch'esse accese.

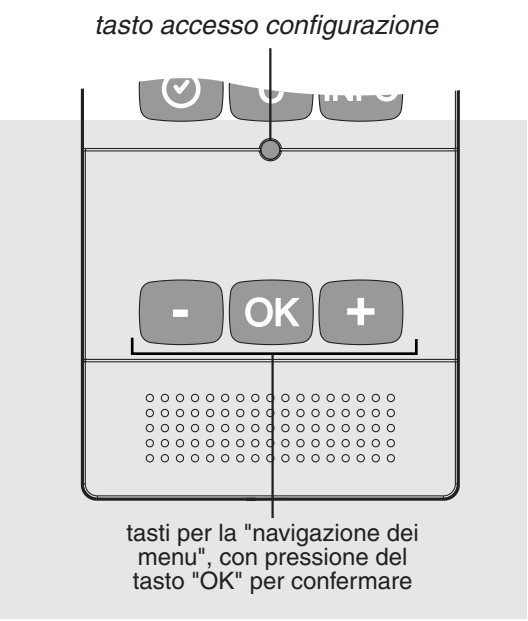

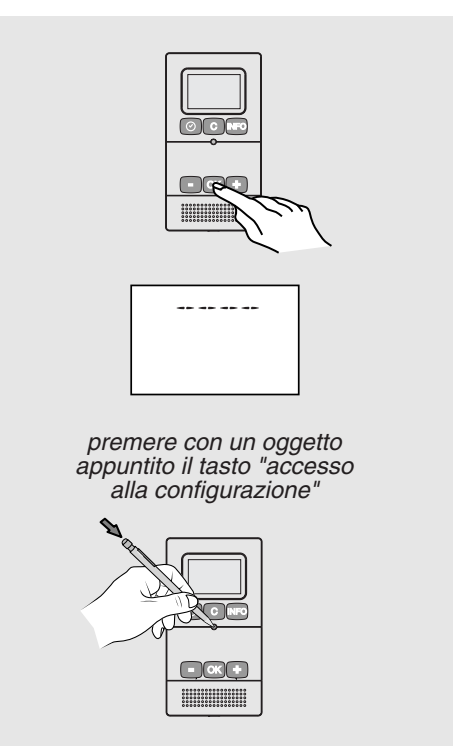

**La centrale segnala, mediante una serie di bip, se il dispositivo non è stato correttamente registrato, se si è raggiunto il limite di ricezione, oppure se è stato raggiunto il numero massimo di dispositivi di quel tipo.**

**L'uscita dalla modalità "Aggiungere Dispositivi" avviene automaticamente trascorsi 5 minuti, o mediante la chiusura del vano della centrale, oppure con un comando "OFF" di un dispositivo di comando.**

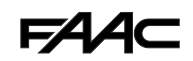

#### **Programmazione dei codici di accesso 4.1**

La tastiera di comando permette di utilizzare 3 codici di accesso diversi: il codice di accesso principale e due codici di accesso secondari.

**Il codice di accesso principale: permette di utilizzare tutte le funzioni proposte dalla tastiera di comando (uso e configurazione).**

#### **Il codice di accesso secondario:**

Permette di accedere soltanto all'inserimento (totale o parziale) e al disinserimento dell'allarme intrusione. L'utilizzo di tale codice è utile, per esempio, se una persona estranea al locale protetto deve accedervi in determinati momenti (personale addetto alla manutenzione, ...). Non è possibile modificare l'impianto con il codice di accesso secondario e nemmeno consultare gli eventi.

#### **Modifica del codice di accesso principale:**

- Premere il tasto "OK".

Lo schermo visualizza "- - - -".

- Comporre il codice di accesso principale.
	- premere "+ e -" per fare comparire 1 2,
	- confermare con una sola pressione del tasto "OK",
	- premere "+ e -" per fare comparire 3 4
	- (il codice di accesso principale di default è 1 2 3 4), - confermare con una pressione del tasto "OK",
	- lo schermo visualizzerà lo stato della centrale.
- Premere il tasto "accesso configurazione".

Lo schermo visualizza "INSTALLAZIONE".

- premere "+ e -" fino a quando compare il messaggio "CODICI D'ACCESSO", poi premere il tasto "OK" per confermare.

Lo schermo visualizza CODICE 1, confermare con il tasto "OK" (i CODICI 2 o 3 corrispondono ai codici secondari).

- Premere "+ e -" per comporre il nuovo codice principale.
- le cifre del codice devono essere selezionate e poi confermate, a due a due,
- confermare con il tasto "OK".

**Procedere nello stesso modo per gli altri codici.**

- Al termine della programmazione dei codici, uscire premendo il tasto  $\vert c \vert$ , fino a quando non si ritorna alla modalità standby.

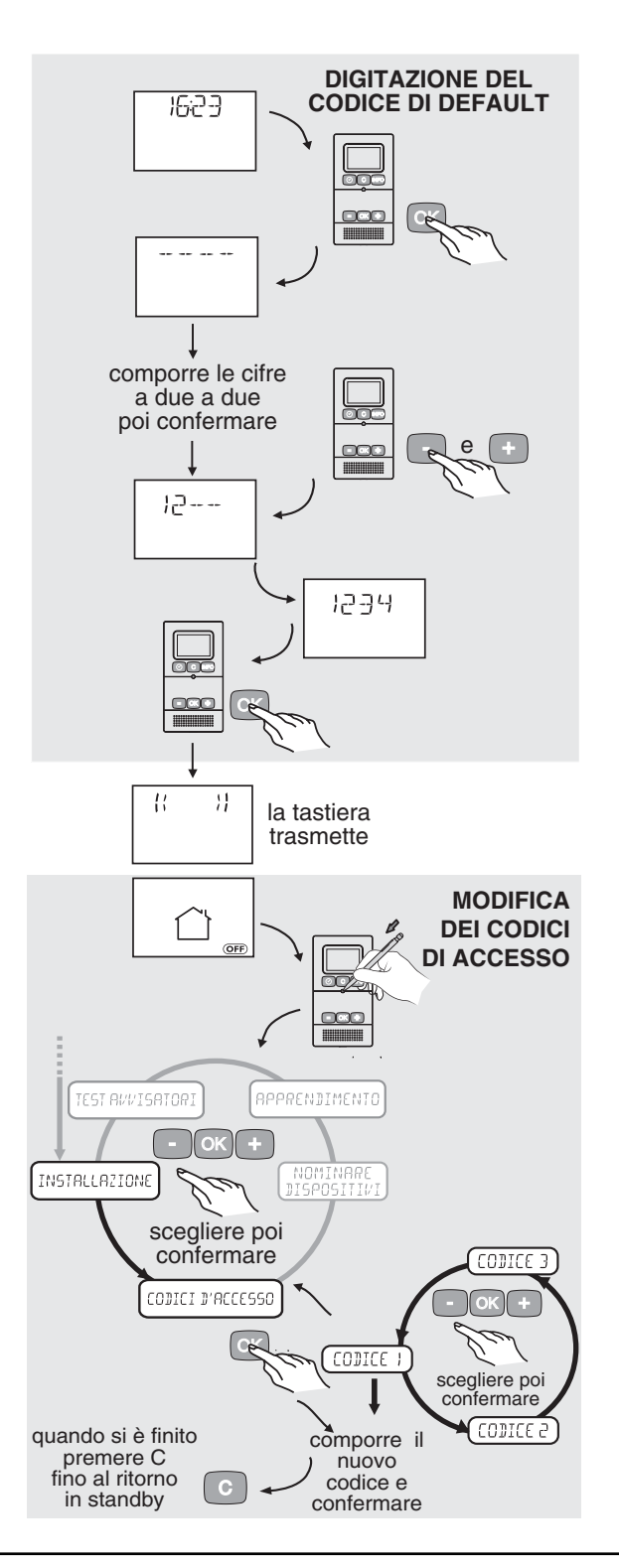

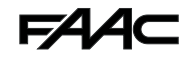

### **Registrazione dei dispositivi 4.2**

- Digitare il codice di accesso principale. Sullo schermo si visualizza

- Premere il tasto "accesso configurazione".
- Selezionare "INSTALLAZIONE", poi confermare. Lo schermo visualizza il messaggio: "APRIRE IL VANO DELLA CENTRALE"
- Aprire il vano pile, la centrale emette un bip. Lo schermo visualizza "AGGIUNGERE DISPOSITI-VI"
- Confermare con il tasto "OK".

Si accendono le spie luminose della centrale e lo schermo visualizza "XX -- -- -- -- --".

**- Premere i pulsanti TEST dei diversi dispositivi: rilevatori, sirene, ecc., da integrare.**

La tastiera visualizza l'identificativo del dispositivo interessato. Per esempio: "IR12356".

- Si consiglia di annotare le diverse identità sulla tabella in fondo alle istruzioni.

Dopo avere registrato tutti i dispositivi, premere | c fino al ritorno in "standby", oppure una sola volta c) per programmare gli inserimenti parziali, altrimenti andare al paragrafo successivo.

#### **Associazione dei rilevatori in un' Area 4.3**

- Scegliere l'area desiderata, premendo i tasti "+" o "-" per visualizzare "CREAZIONE AREA 1", oppure CREAZIONE AREA 2, 3 o 4.
- Confermare con il tasto "OK".
- Premere il pulsante TEST di ogni rilevatore da associare all'area prescelta.

La tastiera visualizza l'identificativo del dispositivo, per esempio: "IR12435".

- Procedere nello stesso modo, per i rilevatori interessati.
- Uscire premendo il tasto  $\boxed{\circ}$ , fino al ritorno in standby, oppure continuare con: "NOMINARE DIS-POSITIVI"

Se si possiede un sistema con molti dispositivi, è utile annotare gli identificativi sulla tabella in fondo alle istruzioni, man mano che vengono registrati, per attribuire loro un nome tramite la funzione "NOMINA-RE DISPOSITIVI".

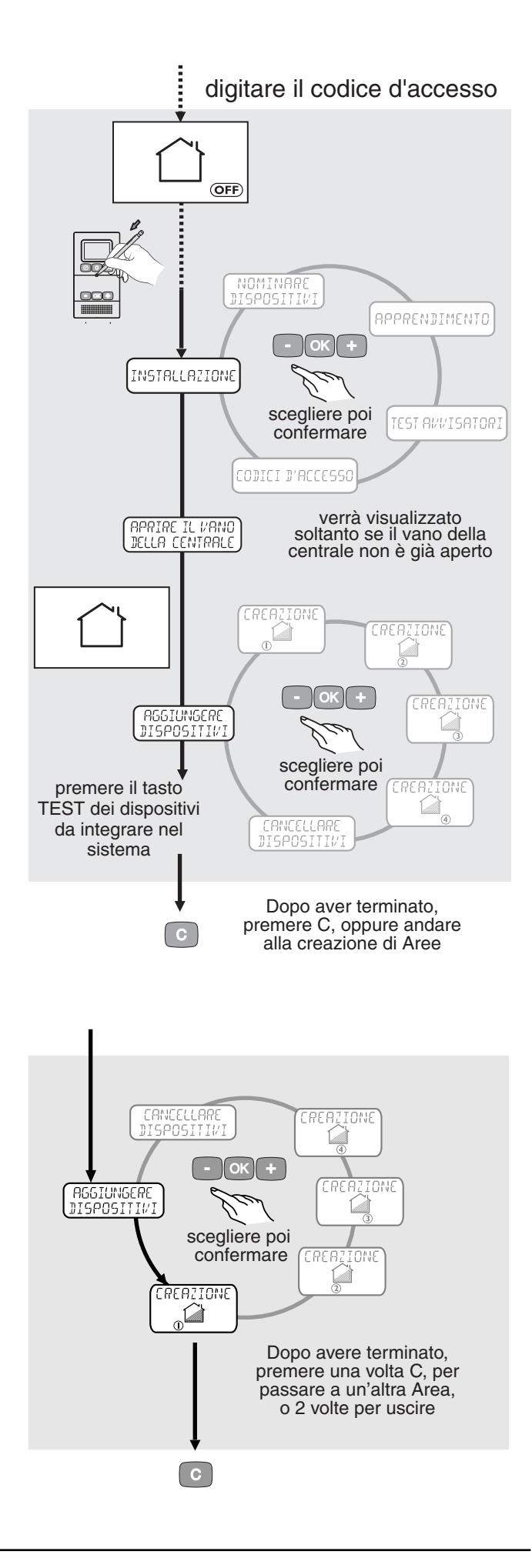

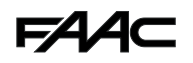

#### **Denominazione dei dispositivi 4.4**

**Se alcuni dispositivi sono stati registrati direttamente nella centrale, senza servirsi della tastiera, è assolutamente necessario utilizzare preliminarmente la funzione di "APPRENDIMENTO".**

La tastiera di comando permette di identificare con chiarezza i diversi elementi del sistema, attribuendo loro, ad esempio, il rispettivo luogo di installazione: **rilevatore cucina 1**, sirena nord, telecomando Paolo. È fornito un elenco standard sulla tastiera: ENTRATA, SOGGIORNO, CUCINA, CAMERA, BAGNO, TAVERNA, GARAGE, SOFFITTA, UFFICIO, MAGAZZINO, VETRINA, SALA D'ATTESA, DISPENSA, CORRIDOIO, STUDIO, SCALA, CANTINA, RECEPTION, LABORATORIO, SALONE. Si può attribuire un numero da 1 a 7, nel caso in cui siano utilizzati diversi rilevatori nella stessa stanza.

- Digitare il codice di accesso principale. Lo schermo visualizza "<<**...**>>", poi riporta lo stato dell'impianto.
- Premere il tasto "accesso configurazione". Lo schermo visualizza "INSTALLAZIONE".
- Premere "+ e -" fino a quando compare il messaggio "NOMINARE DISPOSITIVI".
- Confermare con il tasto "OK". Lo schermo visualizza "XX -- -- -- -- --".
- Premere "+ e -", la tastiera riporta gli identificativi dei dispositivi registrati (per es.: "IR23456" o "CL45678").
- Scegliere il dispositivo da denominare, premendo "+ e -", oppure premere direttamente il pulsante TEST del dispositivo da denominare.
- Confermare con il tasto "OK".
- Nel caso del rilevatore "IR23456"

lo schermo visualizza:

"RILEVATORE DI MOVIMENTO", poi confermare. Lo schermo visualizza "ALTRO", se si preme "+ e -" verranno proposti i termini dell'elenco standard, altrimenti andare al termine "ALTRO" e confermare con il tasto "OK".

- Scegliere il nome desiderato, mediante i tasti "+ e -" (per es.: entrata, camera, ecc.), confermare con il tasto "OK".

La tastiera propone in seguito la cifra "0".

Se, in una stessa stanza, sono presenti diversi dispositivi del medesimo tipo, digitare in successione i numeri da 1 a 7. Se si conferma la cifra "0", non si attribuisce alcuna etichetta al dispositivo; al momento della consultazione dello storico, quindi, non comparirà la riga relativa (vedi menu storico).

Nota: nel caso si scelga di utilizzare un nome personale "PAOLO", "NORD", "RIMESSA", (il numero di caratteri è limitato a 7), la tastiera non proporrà di aggiungere una etichetta in cifre da 0 a 7.

Dopo avere denominato il dispositivo, la tastiera torna nuovamente al menu "NOMINARE DISPOSITI-VI".

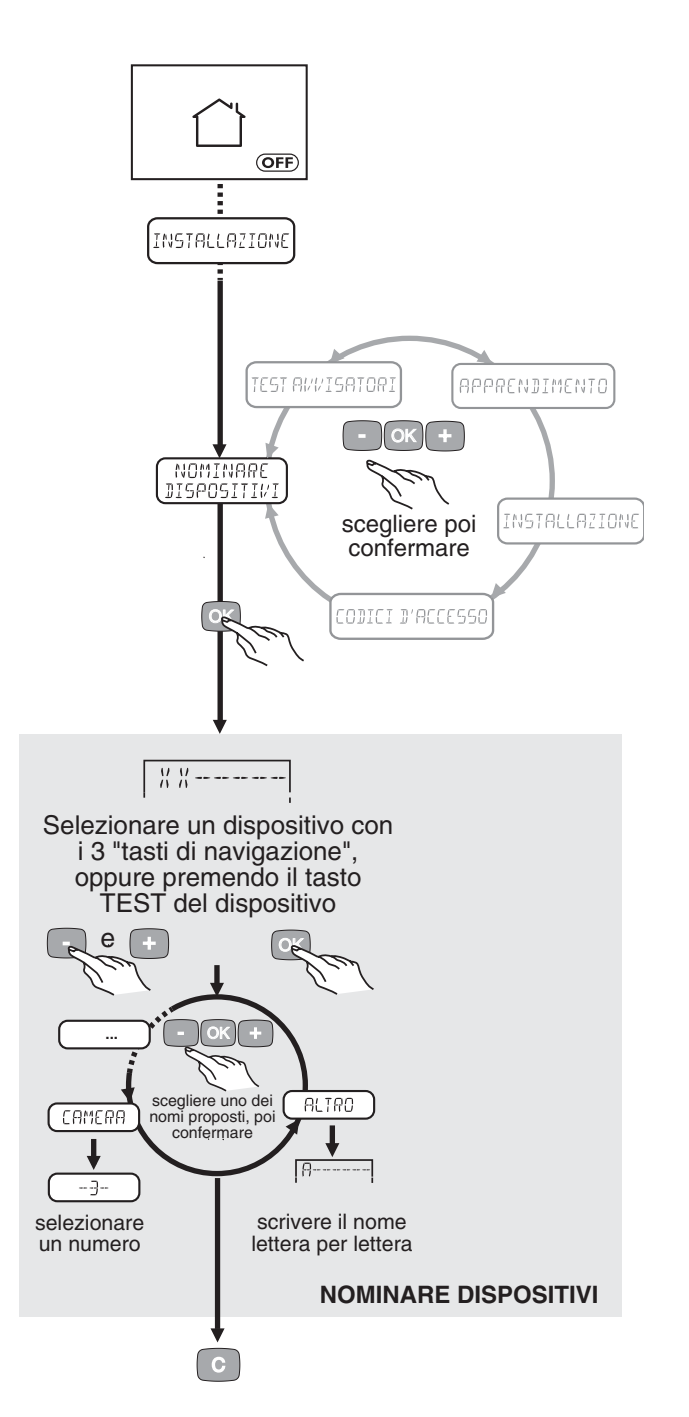

**Finire di nominare tutti i dispositivi, poi uscire** premendo  $\lceil c \rceil$ , fino al ritorno in standby.

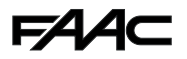

### **Eliminazione dei dispositivi 4.5**

**Nel caso in cui si perda un telecomando, è possibile eliminarlo dal sistema, servendosi del menu "Cancellare dispositivi".**

- Digitare il codice di accesso principale.
- Andare a "INSTALLAZIONE" (premere il tasto "accesso configurazione", poi confermare).
- Seguire le istruzioni.
- Aprire il vano pile della centrale.
- Selezionare "CANCELLARE DISPOSITIVI"
- Confermare.
- Scegliere il dispositivo da cancellare, premere + e -, per es. "IR026BF", oppure premendo direttamente il tasto TEST del dispositivo.
- Confermare.
- Lo schermo visualizza "RILEVATORE DI MOVIMENTO"
- Confermare.

Lo schermo visualizza "- - - - - -", o il nome del dispositivo. - Confermare.

Lo schermo visualizza "PREGASI CONFERMARE", poi confermare

Lo schermo trasmette, quindi, l'informazione alla centrale: si visualizza "<< >>".

La centrale emette un segnale acustico, il dispositivo è stato eliminato.

Dopo avere concluso l'operazione, uscire premendo , fino al ritorno in standby. C

- Chiudere il vano della centrale, se tutto è stato completato.

- **Regolazione dell'orologio 4.6**
- Premere il tasto OK.
- Comporre il proprio codice di accesso principale.
- Premere il tasto  $\boxed{\circ}$
- Premere i tasti  $+ e$  per regolare l'ora, poi confermare.
- Procedere nello stesso modo per i minuti, la data e l'anno.

È possibile accorciare la sequenza, se l'anno è corretto (ad esempio), premendo $\lceil c \rceil$  .

#### **Nota:**

L'ora della tastiera viene trasmessa alla centrale, che garantirà successivamente la sincronizzazione dell'impianto. È, infatti, la centrale a gestire gli orari degli eventi.

Se sono presenti diverse tastiere di comando, queste visualizzeranno la stessa ora; la regolazione viene trasferita alle altre.

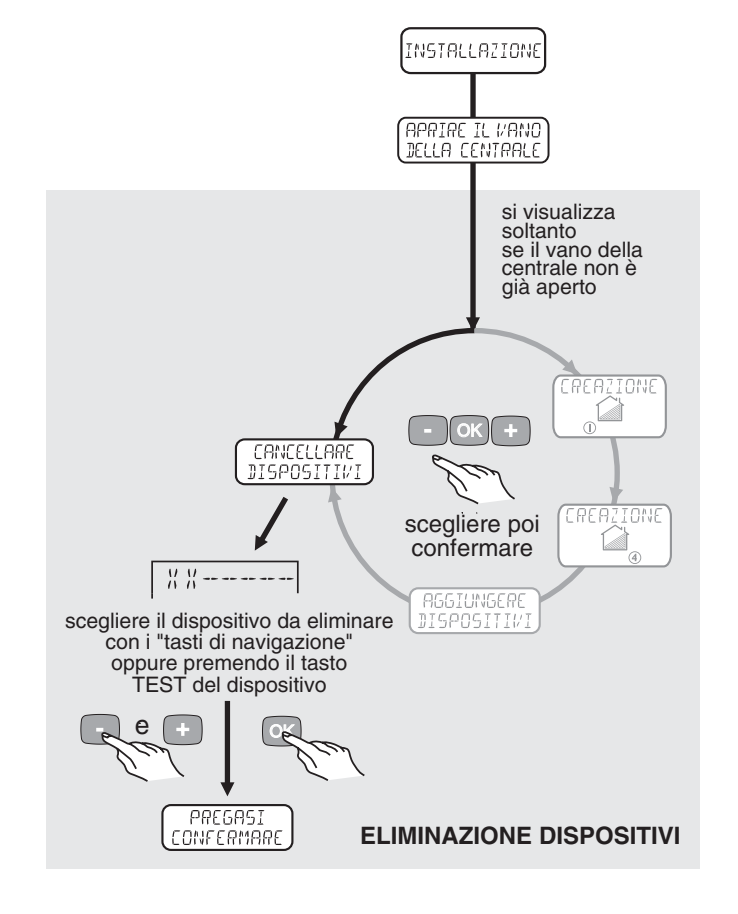

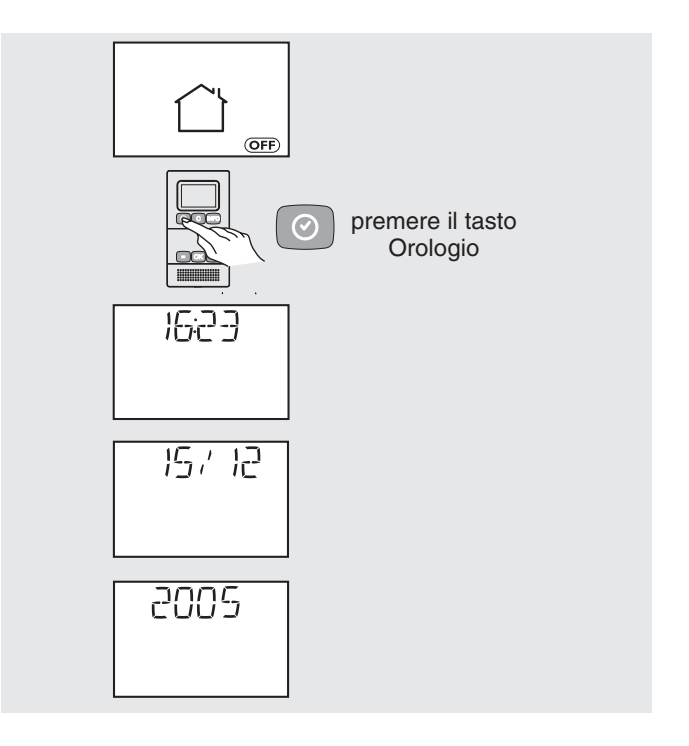

#### **TEST DELL'IMPIANTO 5**

**Per controllare il sistema di allarme, si consiglia di effettuare un test completo di tutti gli elementi. (Si rimanda anche al capitolo Test dell'Impianto delle istruzioni della centrale).**

#### **Per effettuare il test, tutti i dispositivi del sistema devono essere installati e alimentati. La centrale deve trovarsi in modalità "Programma Manutenzione".**

In questa modalità, come in "Aggiungere Dispositivi", la ricezione dei segnali radio è attenuata, per garantire un margine di portata in condizioni di normale utilizzo.

#### **Test della tastiera di comando**

- Posizionare la centrale in modalità "Programma Manutenzione".

(vedi istruzioni Centrale Allarme).

In questa modalità, al momento della pressione del pulsante test dei dispositivi, la centrale darà una conferma acustica, quando riceve il messaggio di test.

La centrale conferma, così, di avere correttamente ricevuto il segnale dal dispositivo interessato.

#### **Test acustico**

- Posizionare la tastiera in modo da visualizzare, mediante i tasti di navigazione, il messaggio "TEST AVVISATORI".
- Premendo il tasto "OK" della tastiera, quando si visualizza il messaggio "TEST AVVISATORI", le sirene del sistema (interne ed esterne) inizieranno a suonare per circa un secondo. Il combinatore emetterà un bip.

Ciò permette di verificare il collegamento radio tra la tastiera e la centrale, come anche tra la centrale e le varie sirene.

- Per uscire dalla modalità "TEST AVVISATORI", premere il tasto  $\vert c \vert$  della tastiera, fino a ritornare alla modalità standby e chiudere il vano pile della centrale.

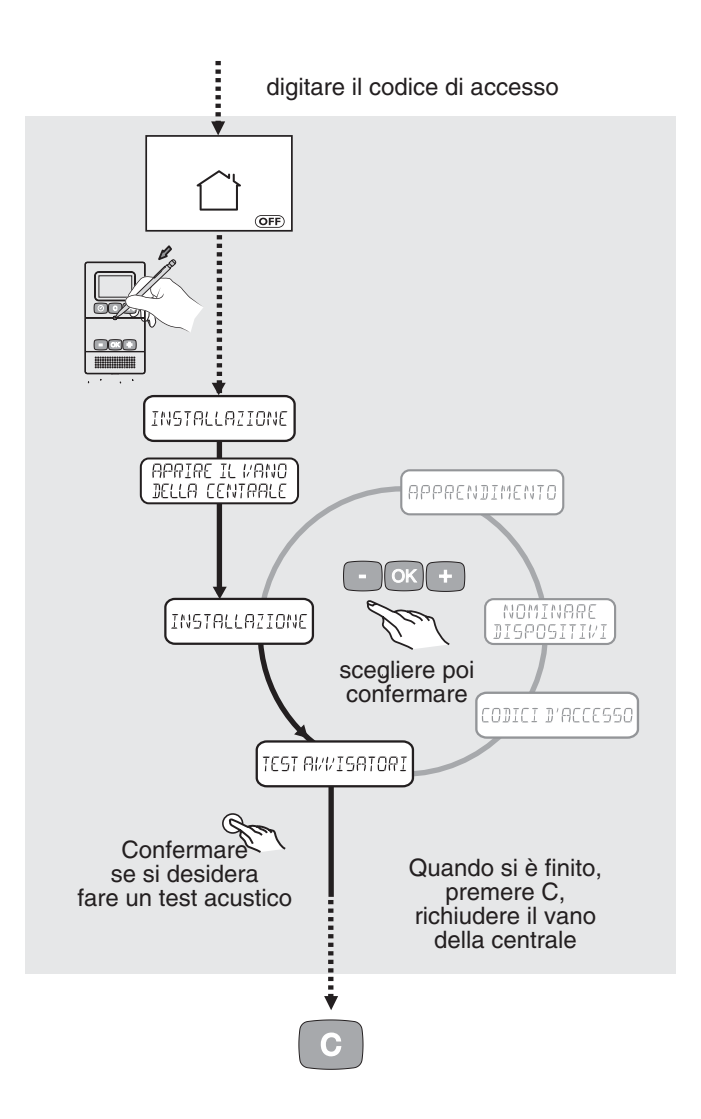

### **UTILIZZO 6**

**Dispositivo antifrode: la digitazione, per tre volte consecutive, di un codice errato è segnalata da alcuni bip e la tastiera si blocca per 1 minuto.** Nel caso di digitazione errata, prima di confermare, premere il tasto  $\lceil c \rceil$  .

#### **Modifica dello stato di allarme del sistema 6.1**

- Premere il tasto "OK"
- comporre il proprio codice di accesso principale (per default 1234)
- premere "+ e -" per fare comparire 12, premere il tasto "OK" per confermare
- premere "+ e -" per fare comparire 34, premere il tasto "OK" per confermare
- la tastiera visualizza lo stato in cui si trova l'impianto:

Premere i "tasti di navigazione", fino a visualizzare sulla tastiera il messaggio "CONFERMARE", assieme allo stato voluto.

- Scegliere lo stato di funzionamento desiderato del sistema (inserimento totale, inserimento parziale (X), o disinserimento), poi confermare, premendo il tasto "OK".

### **• Inserimento totale**

Inserire l'intero sistema d'allarme:

### **• Disinserimento totale**

Disinserire il sistema:

### **• Area da 1 a 4**

Inserire i rilevatori del sistema, allocati a una delle aree da A1 a A4 (per esempio: il reparto "giorno" di una abitazione):

### **Nota: è attiva una sola Area per volta.**

Non è consentito passare direttamente dall'inserimento "totale" a quello "parziale". Bisogna obbligatoriamente mettere in stop l'impianto (OFF).

### **• Disinserimento sotto minaccia**

Quando si deve comporre il codice d'accesso sotto minaccia, è possibile disinserire la protezione, facendo comunque partire una telefonata con il combinatore telefonico.

Il codice di accesso sotto minaccia è il codice principale + una unità da aggiungere alla prima cifra.

In caso di disinserimento del sistema sotto minaccia, se il codice di accesso è 1064, il codice sotto minaccia sarà 2064. Si deve digitare:

#### **Consultazione degli eventi di allarme 6.2**

- Se, al momento del Disinserimento dell'impianto, (dopo avere digitato il codice di accesso) compare un segno  $\wedge$ , ciò significa che si sono verificati uno o più eventi durante il periodo di assenza.

- Premere il tasto INFO
- la tastiera visualizza: << >>

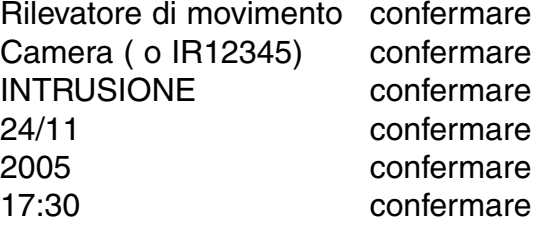

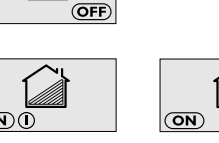

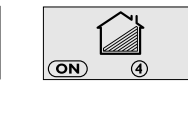

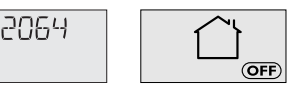

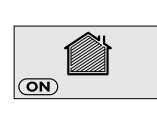

- Viene visualizzato, in seguito, l'evento precedente, e così via.

- La tastiera propone poi di cancellare: "CANCELLAZIONE" confermare.

Il simbolo scompare, a quel punto, dallo schermo della tastiera. Comparirà nuovamente, se l'evento permane, per esempio  $\wedge$  un'anomalia pile, oppure la linea telefonica interrotta.

### **Inserimento forzato 6.3**

Quando si tenta di inserire il sistema di allarme, se un rilevatore di apertura è rimasto aperto (porta aperta, ecc.), la tastiera visualizza **M**e la centrale emette alcuni "bip", per segnalare l'anomalia porta aperta, senza **eseguire l'ordine**.

Per effettuare un inserimento forzato, è necessario confermare una seconda volta con il tasto "OK", entro 10 secondi dalla prima pressione, per confermare la richiesta di inserimento dell'allarme.

La centrale, in entrambi i casi, emette un "bip".

#### **Accesso al Programma Manutenzione 6.4**

**Se si desidera sostituire le pile, o fare un intervento sul proprio sistema di allarme, sarà necessario mettere la centrale in modalità Programma Manutenzione.**

- **Digitare il codice di accesso principale**
- confermare con una pressione del tasto "OK"
- lo schermo visualizza lo stato di allarme, in cui si trova il sistema
- passare in Disinserimento allarme (se non è già disinserito)
- **premere il tasto "accesso configurazione"**
- lo schermo visualizza "INSTALLAZIONE"
- confermare con il tasto "OK"
- la tastiera visualizza "APRIRE IL VANO DELLA CENTRALE"
- **Aprire il vano entro il minuto successivo**
- la centrale emette un bip
- la centrale si trova in modalità Programma Manutenzione
- è possibile smontare la tastiera dal muro, per sostituire le pile (o quelle di un altro dispositivo).

#### **Temperatura esterna 6.5**

Se si ha una sirena esterna, la tastiera visualizza la temperatura esterna riportata da quest'ultima.

- Premere il tasto (NFO), senza comporre il codice di accesso

- la tastiera visualizza ad esempio:  $\int$  15.0

#### **Ritorno al codice di default 6.6**

È possibile tornare al codice di default: se si dispone di un altro dispositivo di comando, mettere la centrale in modalità "Programma Manutenzione".

- Aprire il contenitore della tastiera, premere il tasto "OK" e, mentre si visualizza "- - - -", premere contemporaneamente i 3 tasti Orologio, C e Info  $\lceil \circ \circ \rceil$  $\lceil$  C  $\rceil$ 

Il codice diventa allora "12 34".

**Se il sistema non è stato messo in modalità "Programma Manutenzione", tale azione provocherà un allarme sabotaggio e farà scattare le sirene, assieme alla trasmissione telefonica della centrale. L'evento verrà registrato nello storico.**

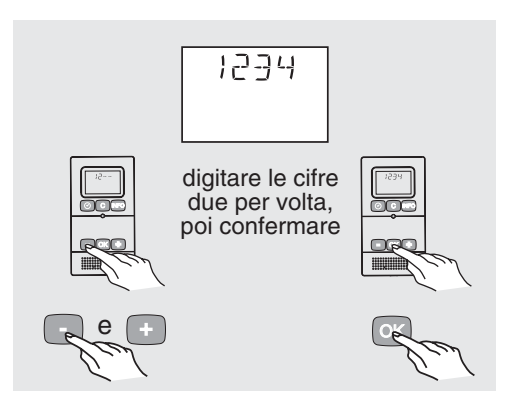

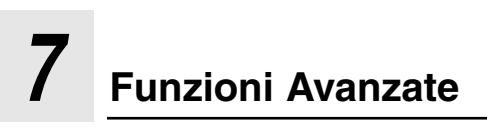

### **Menu ON / OFF Storico 7.1**

Tale funzione permette di consultare gli ultimi 40 ON / OFF dell'impianto di allarme.

- Digitare il codice di accesso principale
- confermare con il tasto "OK".
- La centrale visualizza il proprio stato
- portare l'impianto in stop (se non è già disinserito).
- Premere il tasto "accesso configurazione"
- lo scherma visualizza il messaggio "INSTALLAZIONE"
- Premere i 3 tasti |  $\odot$  | c | INFO della tastiera contemporaneamente (il tasto C per ultimo).
- Lo schermo visualizza "V X.--xx", (versione software)
- - con i tasti + e - selezionare il menù "ON/OFF STORICO"
- confermare con il tasto "OK"
- La tastiera visualizza "<<. . . . >>"
- poi la tastiera visualizza:

TELECOMANDO confermare TL01234 confermare oppure PAOLO o etichetta cifrata

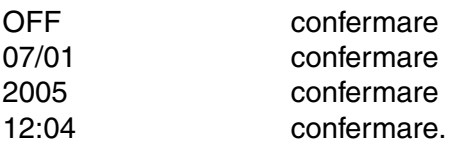

- La tastiera visualizza:

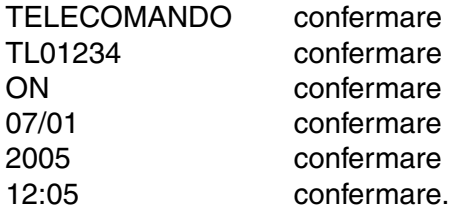

- Procedere in questo modo, fino al termine dell'elenco, oppure uscire premendo  $\boxed{\text{c}}$  , fino al ritorno in modalità standby.
- Dopo avere elencato tutti gli eventi, la tastiera esce automaticamente dalla modalità lettura degli eventi.

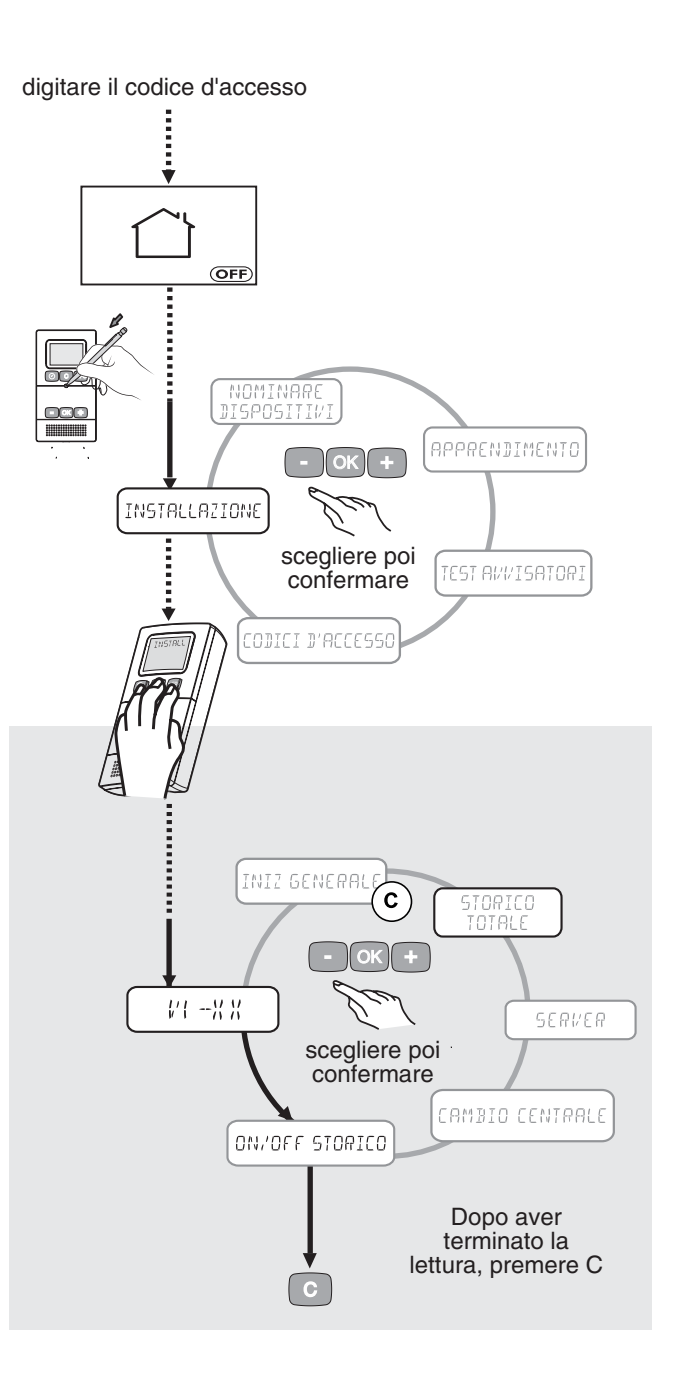

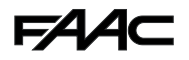

### **Menu Storico degli eventi 7.2**

**Questa funzione permette di consultare gli ultimi 200 eventi verificatisi nell'impianto.**

#### **Elenco degli eventi di allarme:**

"NESSUNA SEGNALAZIONE" "INTRUSIONE" "SABOTAGGIO" "CHIAMATA DI EMERGENZA" "VARCO APERTO" "VARCO CHIUSO" "ALLARME DISCRETO"

- Digitare il codice di accesso principale
- confermare con il tasto.
- La centrale visualizza il proprio stato
- andare in disinserimento allarme (se non è già disinserito).
- Premere il tasto "accesso configurazione"
- lo schermo visualizza "INSTALLAZIONE"
- Premere i 3 tasti $\mid \oslash \mid$  c  $\mid$  (NFo della tastiera contemporaneamente (il tasto C per ultimo)
- Lo schermo visualizza "V X --xx" (versione software)
- premere "+ e -"
- andare in "STORICO TOTALE"
- confermare con il tasto "OK".
- La tastiera visualizza: "<<. . . . >>"
- poi la tastiera visualizza l'ultimo evento:

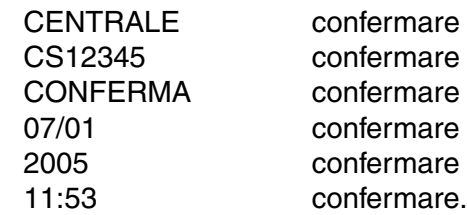

- La tastiera visualizza: "<<. . . . >>"
- poi visualizza il penultimo evento:

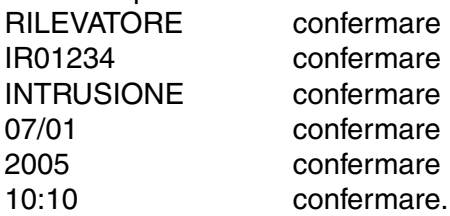

- Procedere nello stesso modo fino alla fine dell'elenco, oppure uscire premendo  $\boxed{c}$ , fino al ritorno in modalità standby.
- Dopo avere elencato tutti gli eventi, la tastiera esce automaticamente dalla modalità lettura degli eventi.

#### **Elenco degli eventi per tipo di anomalia:**

"GUASTO TECNICO" "GUASTO DI SUPERVISIONE" "BATTERIE SCARICHE" "GUASTO RADIO" "GUASTO TELEFONO" "FINE GUASTO SUPERVISIONE" "ALLARME INCENDIO"

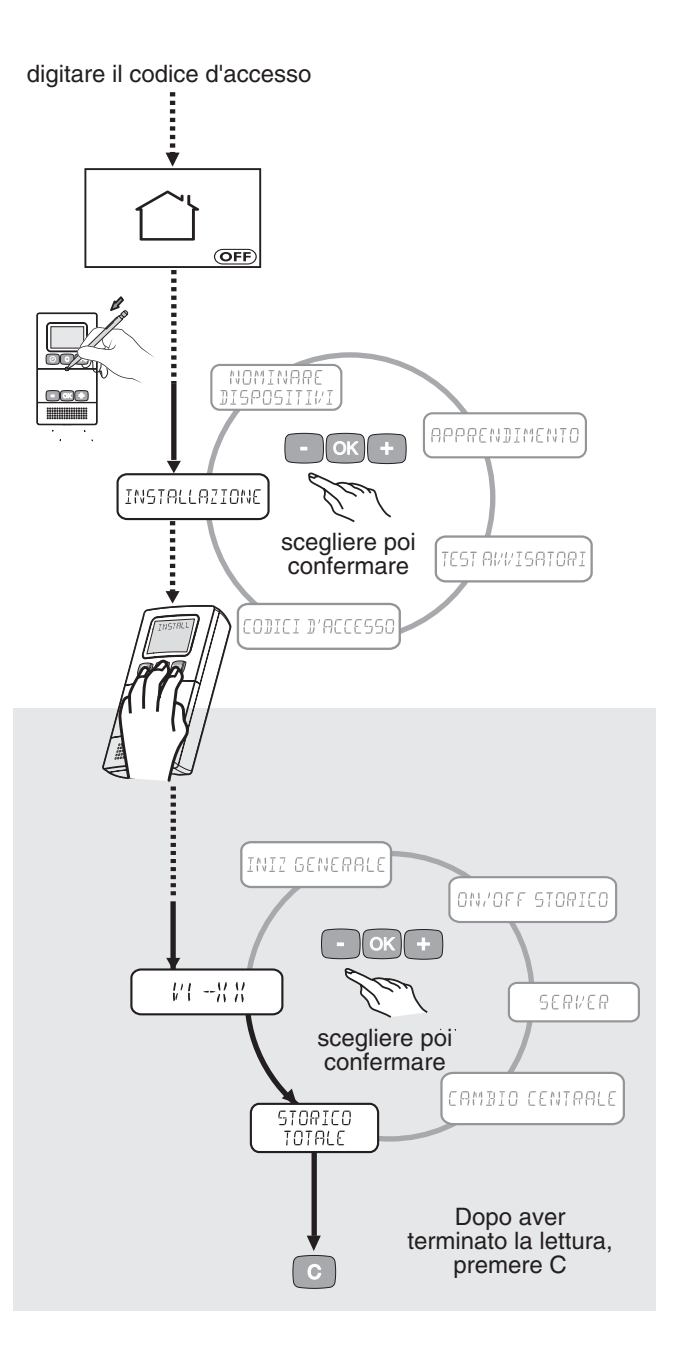

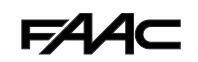

#### **Menu Cambio della Centrale di trasmissione e menu Server 7.3**

Questa funzione permette di cambiare la centrale di trasmissione, trasferendo le identità dei diversi elementi conosciuti a una nuova centrale. (Prima di utilizzare questa funzione, è necessario avere effettuato un "**APPRENDIMENTO**", per essere certi che l'intera configurazione della centrale in uso sia stata riprodotta sulla tastiera). (Vedi menu Apprendimento, se necessario).

Bisogna avere a disposizione una nuova **centrale di trasmissione assolutamente non programmata**. L'ordine delle operazioni è da rispettare rigorosamente.

**•**Posizionare la tastiera nel menu cambio centrale, ma non confermare il messaggio "CAMBIO CEN-TRALE"

- Digitare il codice di accesso principale
- confermare con il tasto "OK"
- andare in disinserimento allarme.
- Premere il tasto "accesso configurazione"
- lo schermo visualizza "INSTALLAZIONE"
- Premere i 3 tasti  $\lbrack \oslash \rbrack$  C  $\lbrack \text{\tiny{[NFO]}}$  della tastiera contemporaneamente (tasto C per ultimo).
- lo schermo visualizza "V X --xx", (versione software)
- Premere "+ e -"
- andare in "CAMBIO CENTRALE".
- **•**Smontare la vecchia centrale e togliere le pile
- **•** Collocare la nuova centrale nel luogo voluto e alimentarla (dato che la centrale non è programmata, le spie devono lampeggiare).
- **•** Con la tastiera, quando si visualizza il messaggio "CAMBIO CENTRALE", confermare con "OK". La centrale emette un bip.
- **•**Andare, successivamente, al menu "SERVER", per trasferire le informazioni della tastiera verso la nuova centrale di trasmissione.

Questa funzione, al contrario di quella di "**APPRENDIMENTO**", trasferirà le informazioni dalla tastiera alla nuova centrale.

- Premere "+ e -" per visualizzare "SERVER"

- confermare con il tasto "OK"

La tastiera visualizza da "<< 69 >>" fino a "<< 01 >>" (conteggio dei blocchi ricevuti).

- Una volta trasferiti tutti gli elementi del sistema, eccetto i radiocomandi, la tastiera esce in maniera automatica o in alternativa premere il tasto C.
- **•** La nuova centrale è operativa, procedere quindi a un test dei diversi elementi.

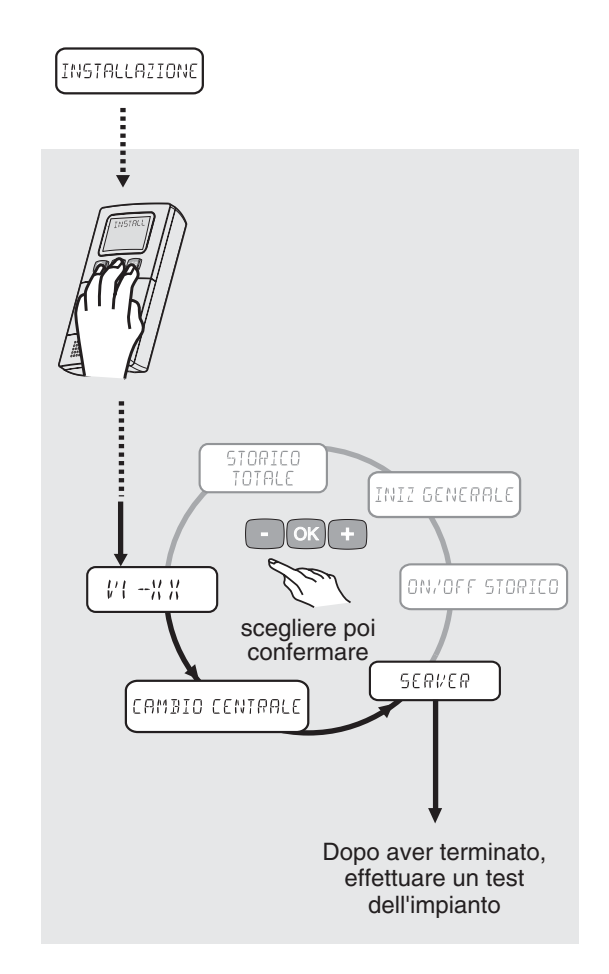

#### **Nota:**

**Si perderà lo storico degli eventi.**

**Si noti che l'intera configurazione del combinatore telefonico è cancellata e, quindi, da ripristinare.**

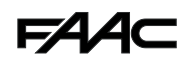

#### **Menu Inizializzazione generale 7.4**

Questo menu permette di resettare completamente la tastiera. Sarà necessario ripetere l'apprendimento sulla centrale, come pure la personalizzazione dei codici di accesso. Si dovrà utilizzare anche la funzione di apprendimento.

**Nota:** tale funzione non modifica l'orario.

- Digitare il codice di accesso principale
- confermare con il tasto "OK"
- la centrale visualizza il proprio stato
- andare in disinserimento allarme (se non è già disinserito)
- premere il tasto "accesso configurazione"
- lo schermo visualizza "INSTALLAZIONE"
- premere i 3 tasti |  $\odot$  || c ||INFO della tastiera contemporaneamente (il tasto C per ultimo).
- Lo schermo visualizza "V X.--xx", (versione software)
- Premere "+ e -"
- posizionarsi su "INIZ GENERALE"
- Confermare con il tasto "OK".

#### **Attenzione: la tastiera non chiede di confermare.**

Questa azione non cancella l'identità della tastiera nella centrale. Sarà necessario cancellarla dalla centrale, oppure allocarla nuovamente ad essa.

Dopo la reinizializzione:

- mettere la centrale in modalità "AGGIUNGERE DISPOSITIVI", per effettuare l'apprendimento della tastiera
- premere il tasto "OK"
- durante la visualizzazione di "- - " premere il tasto "accesso configurazione" (mentre si attende di digitare il codice)
- la tastiera ha registrato la centrale.

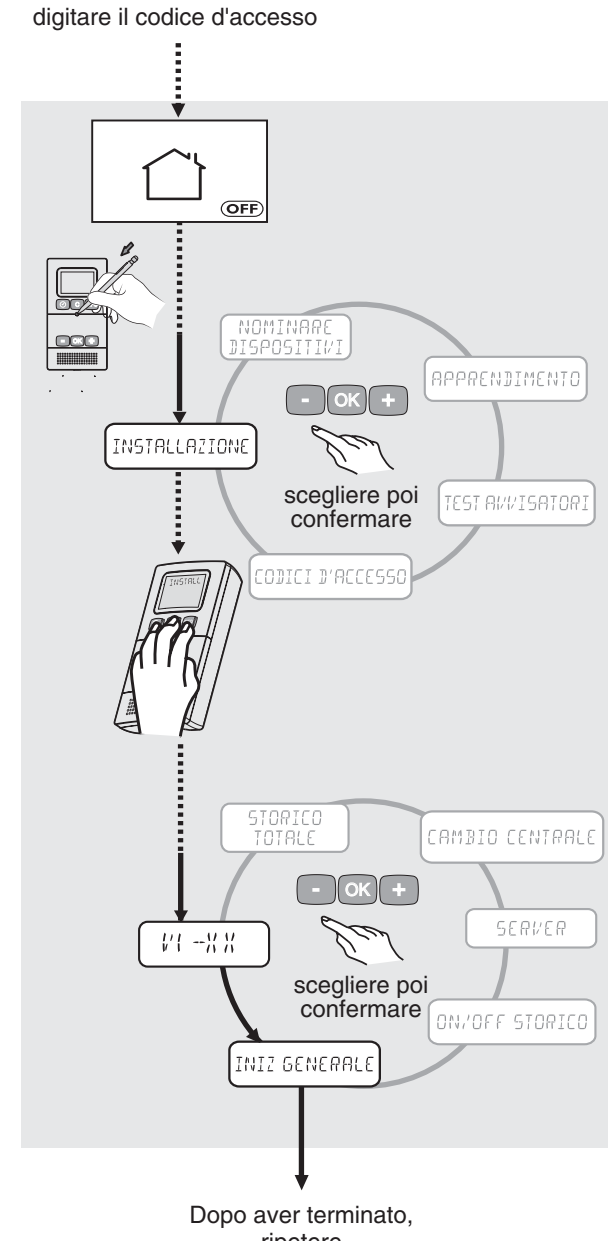

ripetere APPRENDIMENTO

### **CARATTERISTICHE TECNICHE 8**

- Alimentazione: 4 pile alcaline da 1,5 Volt, tipo LR6 (o AA)
- Autonomia: 3 anni, in condizioni di normale utilizzo
- Consumo in standby: < 30 µA
- Consumo medio in trasmissione: ≤ 50 mA

- Numero di codici: 1 principale 2 secondari

- Antifrode: blocco della tastiera nella ricerca di codici
- Funzioni:Inserimento / Disinserimento / Parziale da 1 a 4 storico di 200 eventi storico di 40 ON/OFF allarme Possibilità di denominare i dispositivi (elenco di termini standard & utente)

apprendimento radio codifica radio > 16 milioni

- Autoprotezione: all'apertura e al distacco
- Frequenza radio: 868 MHz bi-direzionale
- Supervisione: periodo di 2 ore
- Portata radio:
- in campo libero: da 200 a 300 m, in base all'ambiente
- all'interno: in base all'ambiente
- Contenitore: ABS-PC
- Dimensioni: 145 x 77,5 x 33 mm
- Temperatura di funzionamento del display: +5°C /  $+40^{\circ}$ C
- Peso (pile incluse): 160 g

### **Dichiarazione**

#### **DICHIARAZIONE DI CONFORMITÀ R&TTE**

**Denominazione:** Tastiera di comando HT

**Distributore:** FAAC S p.A. Via Benini, 1 - 40069 Zola Predosa - Bologna (Italia)

**Tipo:** trasmettitore

Si dichiara che il dispositivo sopra indicato è conforme alle esigenze essenziali della direttiva R&TTE 1999/5/CE

Sicurezza elettrica: NF EN 60950 (ottobre 2000) dispositivo TBTS / classe III

Compatibilità elettromagnetica: EN 301489\_3 (luglio 2000) - NF EN 50130\_4 (aprile 1995) + A1 (1998) Utilizzo efficace dello spettro radioelettrico: EN 300-220\_3 V1.1.1 (settembre 2000)

Si dichiara che le prove radio essenziali sono state eseguite

Il marchio CE è apposto sul prodotto

Anno di apposizione del marchio CE: 2004

Dichiarazione CE del costruttore: N° 04-004\_1

Bologna, 18.01.2005

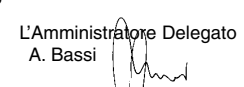

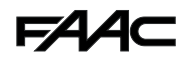

# **9 Tabella di configurazione personalizzata**

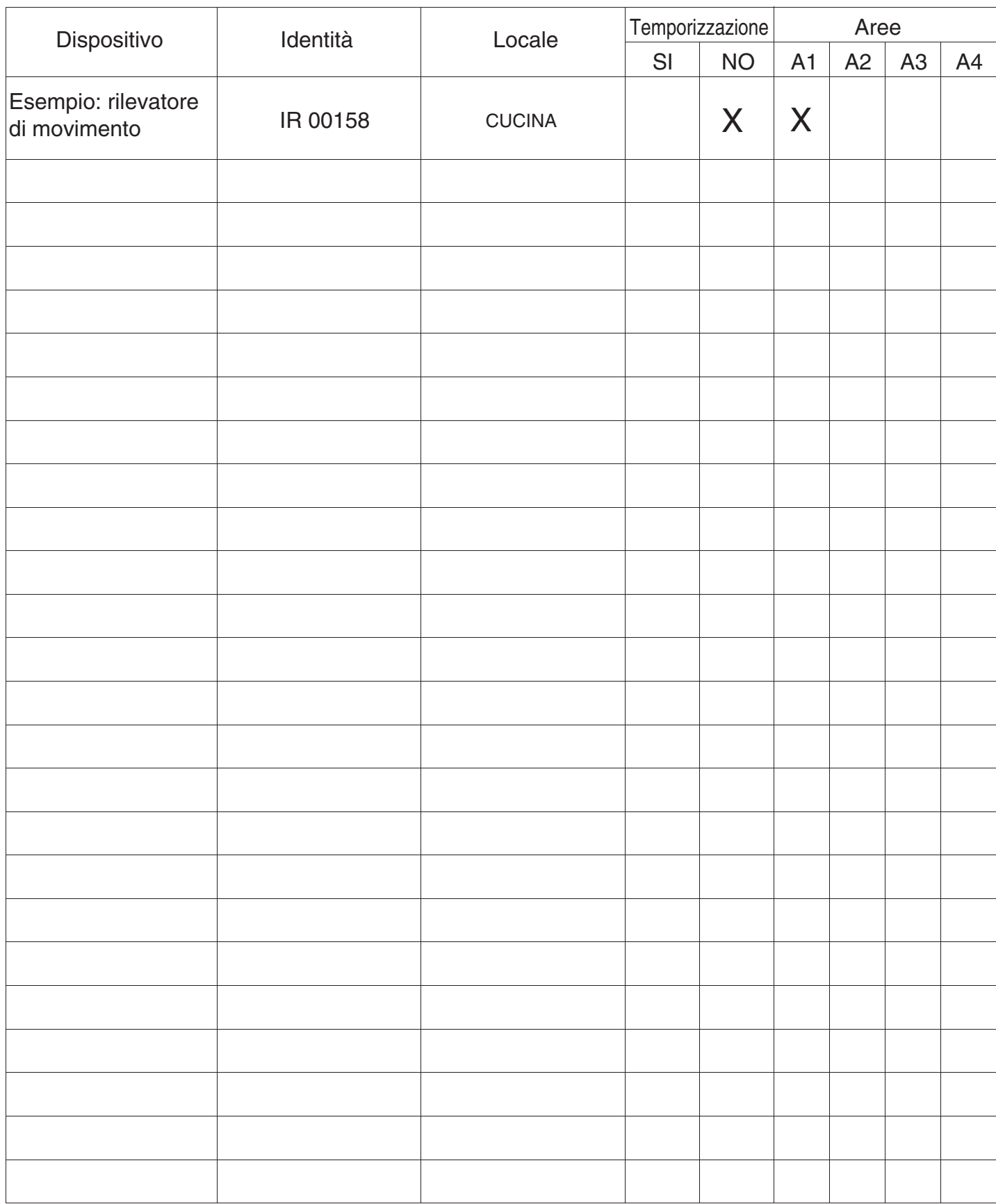

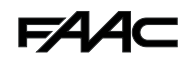

**Note**

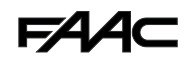

**Note**

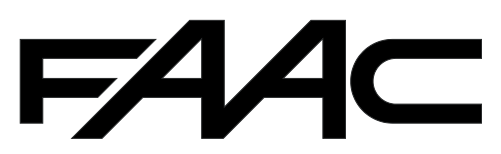

**FAAC S.p.A.** Via Benini, 1 40069 Zola Predosa (BO) - ITALIA Tel.: 051/61724 - Fax: 051/758518 www.faac.it

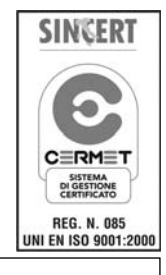

**Timbro del Rivenditore:**

Le descrizioni e le illustrazioni del presente manuale non sono impegnative. La FAAC si riserva il diritto, lasciando inalterate le caratteristiche essenziali dell'apparecchiatura, di apportare in qualunque momento e senza impegnarsi ad aggiornare la presente pubblicazione, le modifiche che essa ritiene convenienti per miglioramenti tecnici o per qualsiasi altra esigenza di carattere costruttivo o commerciale.